## **Email Reports From Within Dynamics GP**

## Why this feature is cool!

Our latest release will allow the end-user to email reports from within Dynamics GP

- Allows user to email reports that have report options
- Will give ability to email from three different locations
- Will have ability to attach or embed the report within the Email

## What does it look like?

All reports will be generated in HTML format. The ability to email requires the end-user to setup an Email Option within the report options form. Once an end-user saves the email option, they will now have ability to email the report.

Email Options: (Example: Reports>>System>>Security>>User Security>>click New or Modify if report option exists)

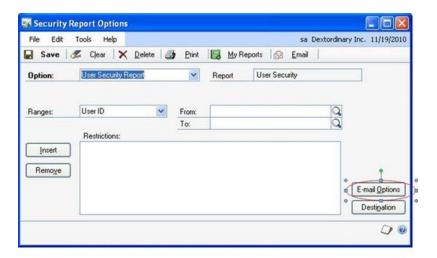

## Click Email Options button

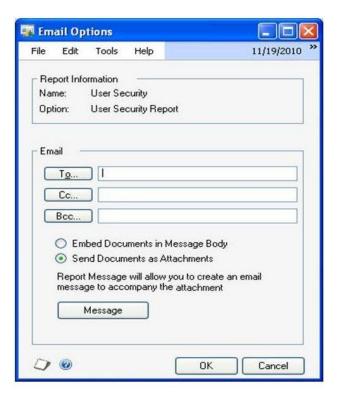

Select who will be receiving the email and how it will be displayed (either attached or embedded) in the email. Once this is complete, then choose **OK** to save the email options setting for this report option.

Now an end-user will see that an **Email** button is now enabled for this particular report option in three locations:

In the Reports form:

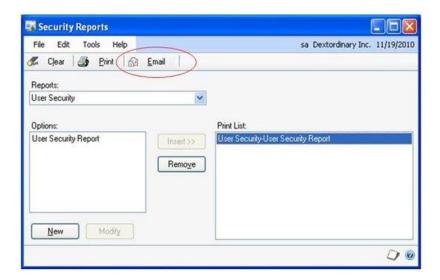

In the Reports Option form for the particular report:

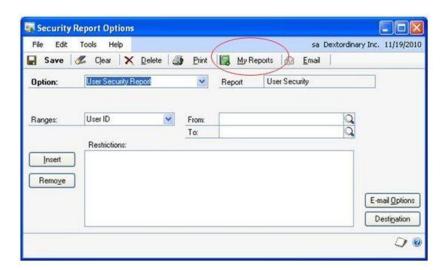

In the Ribbon for the Reports Lists:

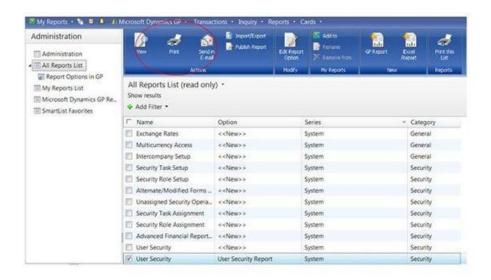

Thanks to Errol Schoenfish for sharing this with us.